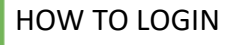

- Go to TerritoryAssistant.com in your browser
- Click Login (there are two places to login)

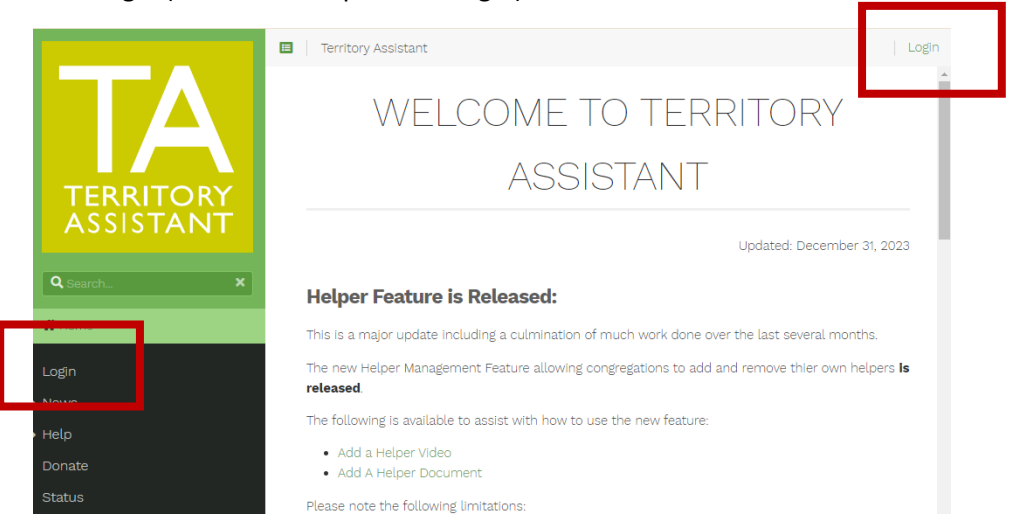

- If there are News Update(s) you can select **Click Here To Read** the News/Update
- Otherwise, click **Log in with Google**

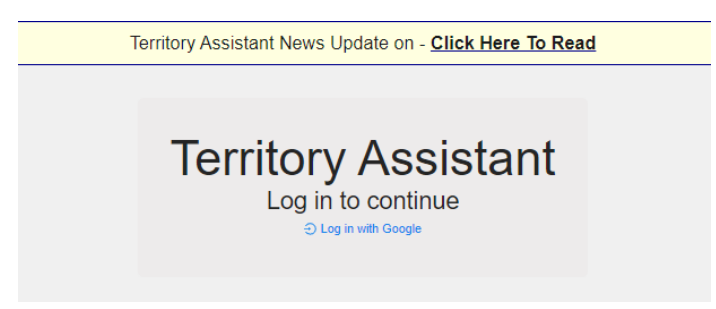

Click on the account to use to login to Territory Assistant and Territory Assistant opens

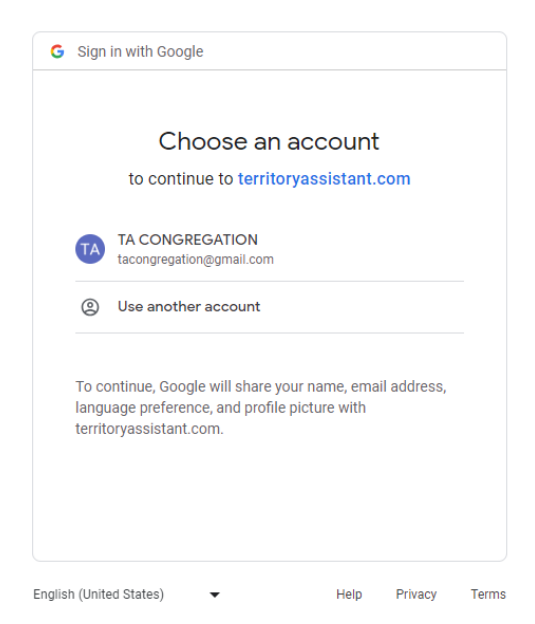

*[End of document]*

Modified: 01/23/2024